# **Vorbereitung der SDR Konsole**

Die SDR Konsole ist ein umfangreiches Programm mit vielen Einstellungen. Kaum jemand kennt alle auswendig. Daher sind hier alle notwendigen Einstellungen beschrieben. Wenn man alles gemacht hat wird ein praktisch fehlerfreier Betrieb mit HSmodem möglich sein. Außer den Filtereinstellungen kann man alles auch für normalen SSB Betrieb so belassen.

## **Audio und Virtuelles Audiokabel:**

Auf der **Empfangsseite** wählen wir das Audiokabel **Line-2**:

 $\bullet$   $\times$ 

 $0 - 3700$  Hz

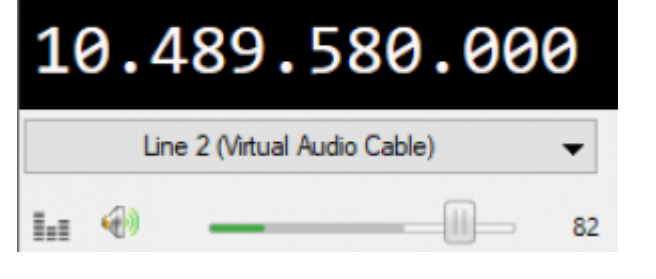

Auf der **Sendeseite** wählen wir das Audiokabel **Line-1**:

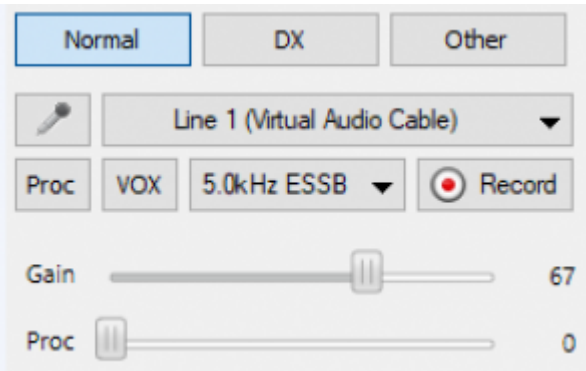

## **Filtereinstellungen für Empfang:**

die minimale Filterbreite muss 3 kHz sein, allerdings hat HSmodem eigene Filter. Es ist daher am besten den Empfangsfilter so breit wie möglich zu wählen:

Zur Einstellung klickt man auf die drei Punkte bei den Filtereinstellungen

| Filter |        |        |
|--------|--------|--------|
|        | 2.2kHz | 2.4kHz |
| 2.6kHz | 2.8kHz | 3.0kHz |
| 3.2kHz | 3.4kHz | 3.6kHz |

Satellite Wiki - https://wiki.amsat-dl.org/

Receive

RX 1 ▼ 9360 MHz

Man benutzt das unterste Filter (3,6kHz). **Hier ist es wichtig die untere Grenzfrequenz auf 0 Hz zu stellen**, da HSmodem den kompletten Bereich nutzt.

**Filter Definitions: SSB** 

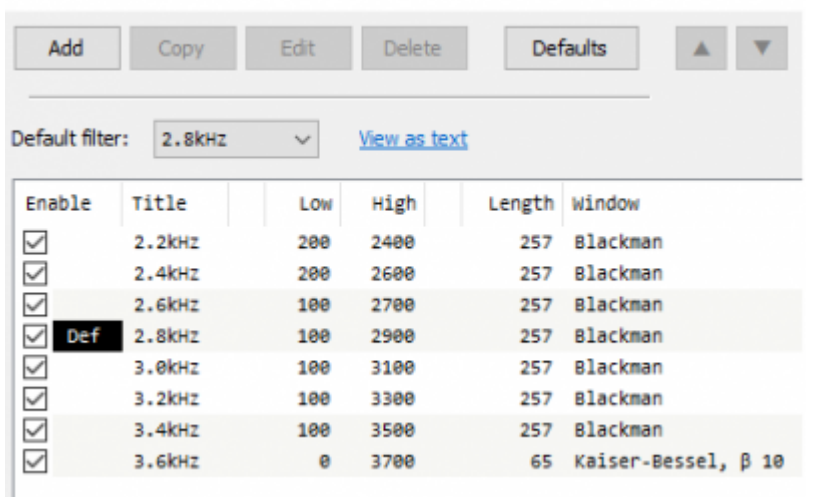

das Filter wird schließlich noch ausgewählt (gelb markiert) und ist damit in Betrieb.

#### **Filtereinstellungen für Senden:**

auch hier hat HSmodem eigene Filter, wir können also das breiteste wählen, das 5kHz ESSB Filter. Zunächst müssen wir es noch konfigurieren:

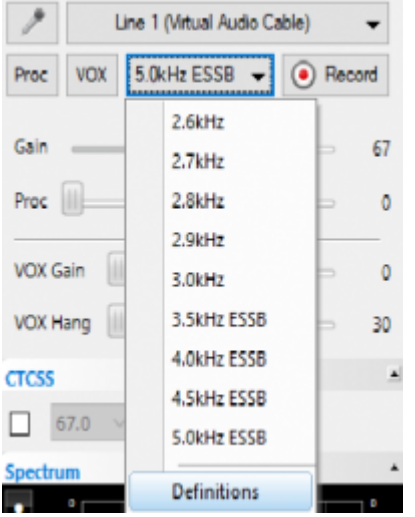

auch hier muss die untere Grenzfrequenz "low" auf 0 gestellt werden.

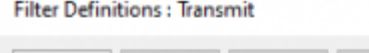

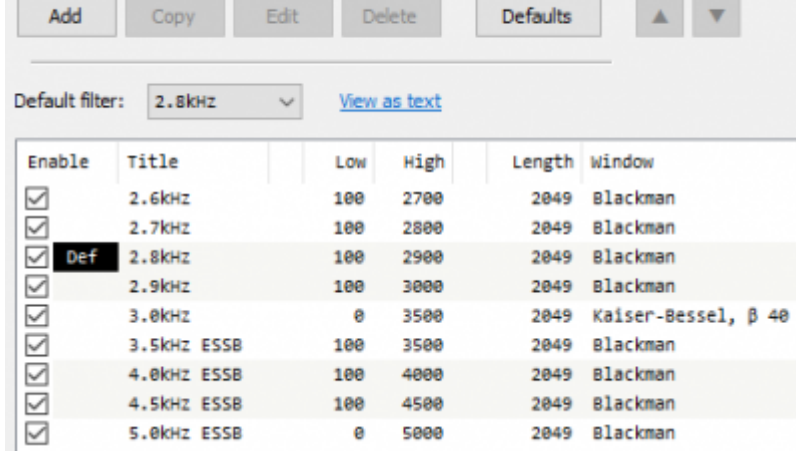

### **Lautstärkeeinstellungen für Empfang:**

Die Empfangslautstärke muss so eingestellt sein dass das Signal nicht übersteuert. Bei unseren Tests hat sich eine Einstellung um 80% bewährt.

#### **Lautstärkeeinstellungen zum Senden:**

auch hier muss man unbedingt darauf achten nichts zu übersteuern. Als Hilfsmittel hat die SDR Konsole verschiedene Anzeigen "Meter":

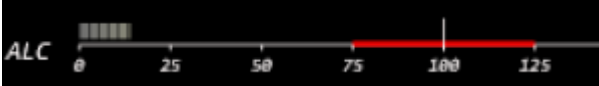

Das Bild zeigt eine ALC von ca. 25%, viel mehr sollte es auch nicht sein. Werte bis 50% sind kein Problem, über 100 wird Übersteuerung auftreten und das Signal beeinträchtigen. Bitte mit dem Gain Regler einstellen. Die Ausgangsleistung wird mit dem "Drive" Regler eingestellt, nicht mit "Gain".

### **Ausschalten aller Audio-Prozessoren / Audio-Verbesserungen**

das ist ein ganz wichtiger Punkt. Falls die Audiosignal durch irgendwelche Noiseblanker, Equalizer o.ä. beeinflusst wird, so wird die Phasenmodulation zerstört und es ist kein Betrieb möglich.

Hier eine Checkliste, alle Punkte müssen geprüft werden:

#### **beim Sender:**

- Normal (nicht DX oder Other)
- Proc ausschalten
- CTCSS ausschalten

#### **beim Empfänger:**

- RX Filter: 100%
- CW: off
- Noise Blanker: off
- Noise Reduction: off
- Notch: off
- Squelch: off

zusätzlich muss der Equalizer ausgeschaltet sein, diesen findet man im Menü **Receive**, Button **Options** und dort bei **Audio-Equalizer**. Hier muss **Enable** ausgeschaltet bleiben.

#### **Empfangspuffer**

Diese Puffer sind wichtig um kurze Aussetzer bei der Audioübertragung zu vermeiden, welche zu Datenfehlern führen würden.

Menü **Receive**, Button **Options** und dort bei **Buffering**: Buffersize x4 und Buffer-fill: Maximum einstellen.

Program Options, v3.0.23

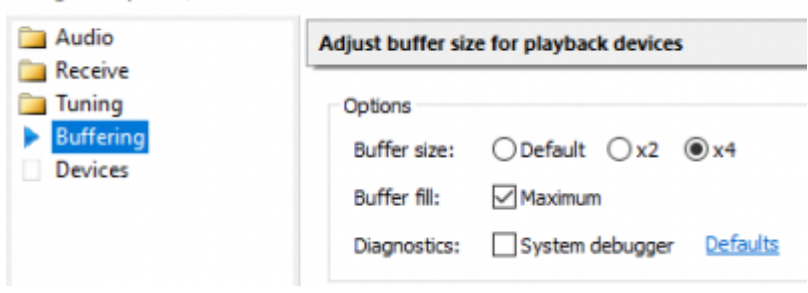

zusätzlich hat der Pluto noch einen eigenen Puffer, den man über \*\*\*Options auf der Empfangsseite auswählen kann:

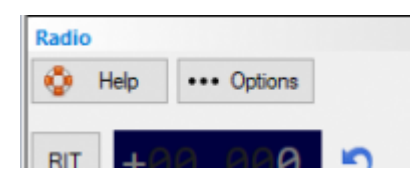

Hier stellt man Transmit und Receive auf 250ms.

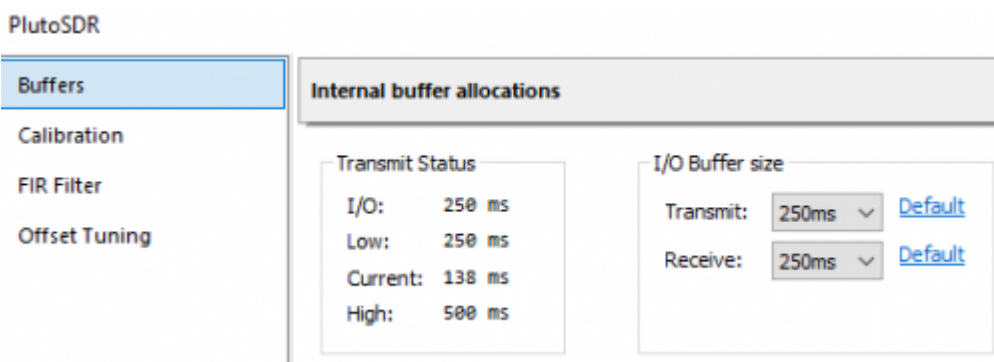

From: <https://wiki.amsat-dl.org/> - **Satellite Wiki**

Permanent link: **<https://wiki.amsat-dl.org/doku.php?id=de:hsmodem:sdrconsolesetup>**

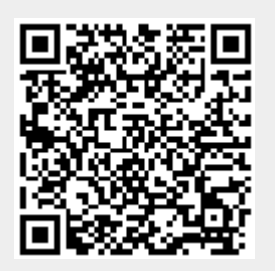

Last update: **2021/03/28 19:08**